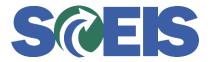

## Purchase Orders SRM Guide to Hard Stop and Common Errors

| Error or Issue                                                     | Resolution                                                                                                    |
|--------------------------------------------------------------------|----------------------------------------------------------------------------------------------------|
| Error in currency from<br>&USD& to in transfer of SC<br>&200XXXXXX | <ul> <li>Problem: This error occurs when a user attempts to create a Purchase Order (PO) in Step 4 (the Summary Screen) of Perform Sourcing. The Shopping Cart (SC) was linked to Vendor A. The Buyer changed from Vendor A to Vendor B. However, Vendor B was only created in the system as an Invoicing Party (PI).</li> <li>Solution: Contact the <u>SCEIS Help Desk</u>, because the Vendor was replicated to SRM as just an Invoicing Party. SCEIS will need to delete the partial vendor out of SRM. If you have to do this in the future, make sure there are no related documents in SRM.</li> </ul> |